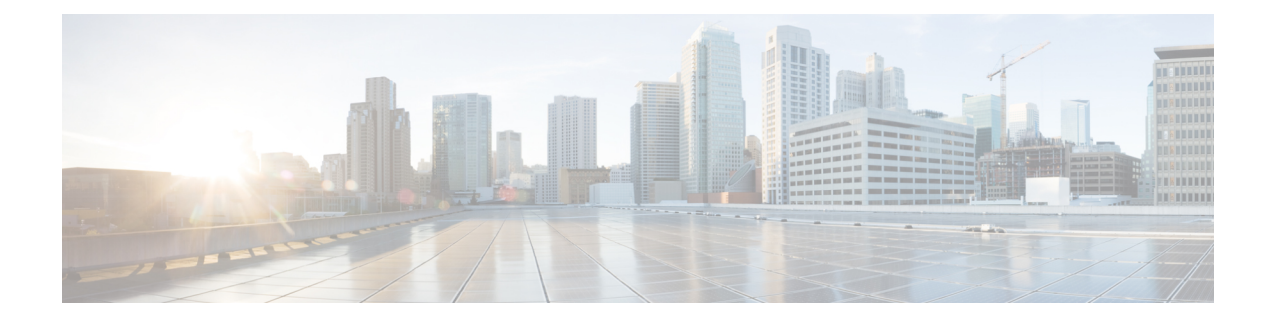

# **User Management**

- Overview of User [Management,](#page-0-0) on page 1
- Configure [User-Management](#page-1-0) Tasks, on page 2
- Example: Configuring User [Management,](#page-3-0) on page 4

# <span id="page-0-0"></span>**Overview of User Management**

User management allows you to manage users, user levels, user permissions, and other user-related tasks. There are three user levels:

- Normal user: Normal users have the lowest privilege level. They can only enter execution configuration mode and view system configuration information. However, normal users cannot make any configuration changes, including modifying their own password.
- Administrator: Administrators have all the rights of normal users, including configuring a device and modifying their own password. However, administrators cannot add new users or modifying the passwords of other users.

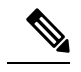

Unless otherwise specified, all the configuration logging in references indicate an admin logging in. **Note**

• Super user: A super user is the default user created in a device. A device can have only one super user who cannot be deleted. A super user has all the permissions, including performing all switch configurations, adding new users, modifying users' passwords as well as their own, and deleting users. The default login password for a super user is 123456.

**Note**

- A user can log in through the serial port, SSH, Telnet, or web terminal.
- Although you can create up to 15 users, only five users can be online at the same time.

## **About Silence Mechanism**

The Silence Mechanism feature allows you to configure the consecutive login failure limit for each user. If the number of consecutive login failures exceed the limit, the corresponding user will be locked out and not allowed to log in for a certain period, which is known as silent time. This feature is disabled by default.

# <span id="page-1-0"></span>**Configure User-Management Tasks**

The following section provides information on how to configure user-management tasks.

## **Configure User Management**

To configure user management, perform this procedure.

#### **Procedure**

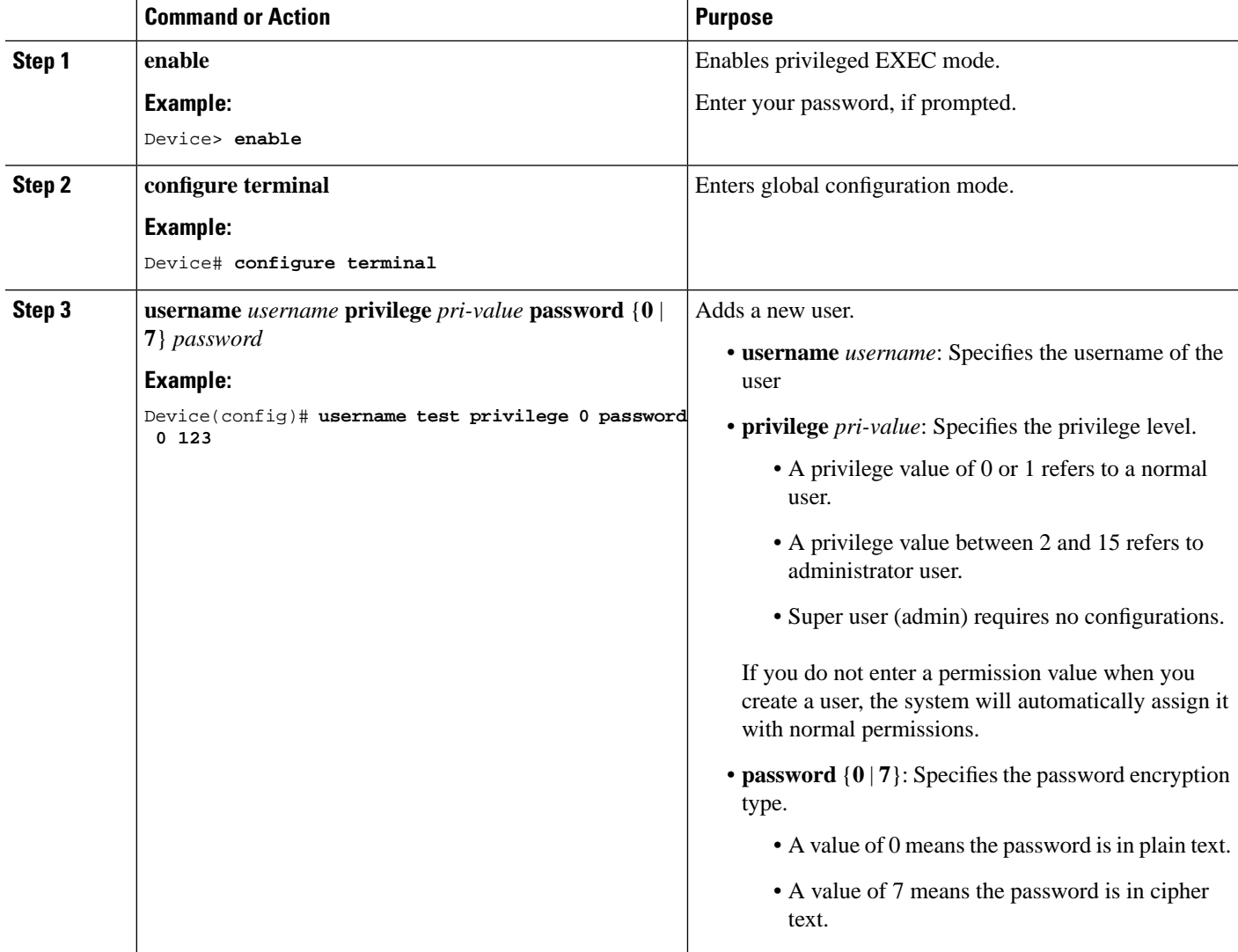

 $\mathbf l$ 

![](_page_2_Picture_454.jpeg)

## **Configure Silence Mechanism**

To configure the silence mechanism, perform this procedure.

#### **Procedure**

![](_page_3_Picture_380.jpeg)

## **Monitor User Management**

Use the following commands to monitor user management.

**Table 1: Commands to Monitor User Management**

![](_page_3_Picture_381.jpeg)

# <span id="page-3-0"></span>**Example: Configuring User Management**

The following example shows how to configure user management:

```
Device> enable
Device# configure terminal
Device(config)# username test privilege 0 password 0 123
Add user successfully.
```
Device(config)# **show running-config oam** ![OAM] username test privilege 0 password 0 123 ipaddress 192.168.1.1 255.255.255.0 0.0.0.0 Save the user password in cipher text Device(config)# **service password-encryption** Device(config)# **show running-config oam** ![OAM] service password-encryption username test privilege 0 password 7 884863d2 ipaddress 192.168.1.1 255.255.255.0 0.0.0.0

 $\mathbf I$